Кировское областное государственное профессиональное образовательное бюджетное учреждение «Кировский многопрофильный техникум»

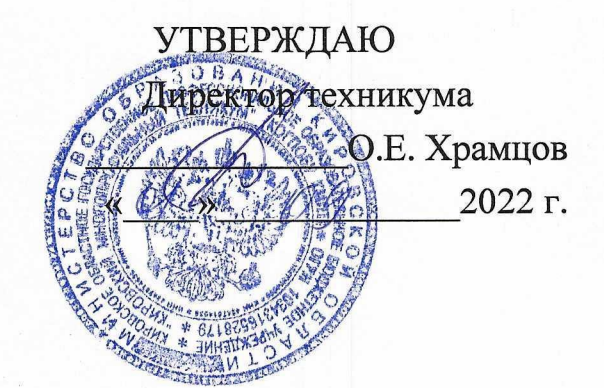

# ДОПОЛНИТЕЛЬНАЯ ОБЩЕОБРАЗОВАТЕЛЬНАЯ ПРОГРАММА

для детей и взрослых

по профессии «12192 Замерщик на топографо-геодезических и

маркшейдерских работах»

Компетенция «Геопространственные технологии»

(30 минут)

г. Киров 2022 г.

 $\overline{2}$ 

# Рассмотрено и одобрено на заседании учебно-методического совета Протокол № 1 от «31» августа 2022 г. Председатель УМС / Гиберт Е.В.

Автор

forces / Сунцов И.В. / мастер п/о КОРТОБУ «Кировский многопрофильный техникум».

 $20\sqrt[2]{r}$  $OS$  $\frac{20}{30}$ 

# **СТУКТУРА ПРОГРАММЫ**

# Введение

- 1. Общая формулировка задания в рамках пробы
- 2. Пошаговая инструкция для выполнения задания
- 3. Критерии успешного выполнения задания
- 4. Инфраструктурный лист
- 5. Приложение и дополнения

#### **Введение**

Геодезисты — это специалисты, которые обладают практическими навыками для профессионального выполнения работ. Для достижения соответствия качественным требованиям, геодезисты должны применять необходимые знания и умения при производстве геодезических работ в строительстве, при планировке и застройке городов, геодезических работ на промышленных площадках, при проектировании и строительстве гидротехнических сооружений, при строительстве тоннелей и подземных сооружений, высокоточных инженерно-геодезических работ при строительстве и эксплуатации сооружений, геодезических работ для земельного кадастра, при организации инженерногеодезических работ и безопасности жизнедеятельности и т.д.

Геодезисты должны, владеть технологией выполнения работ при инженерно-геодезических изысканиях, выполнять автоматизированную съемку с использованием электронных тахеометров и спутниковых измерений, уметь работать с наземными лазерными сканерами, обрабатывать результаты лазерного сканирования в специализированных настольных программных комплексах, уметь выполнять топографическую съемку с использованием беспилотных авиационных систем, владеть комплексными автоматизированными технологиями КРЕДО, оформлять проектную документацию с использованием компьютерных систем.

#### Место и перспективы компетенции в современной экономике страны, мира

Геодезия занимает неотъемлемую часть в современном мире, ни одна страна, город не может произвести точный расчет при строительстве здания или сооружения, а также строительстве и реконструкции дорог без геодезии. Перспектива развития геодезии большая, потому что все развивающие города, страны строятся, а дороги помогают проложить путь и без высокоточных технологий это невозможно. Также геодезия обеспечивает вынос границ участка для определения точной его площади, что помогает вести налогообложение земельного участка и контроль использования земель. Геодезия не стоит на месте так как на данный момент существует много различного современного геодезического оборудования для облегчения проведения работ и любое современное предприятие не обходится без него.

#### Ключевые навыки и знания для овладения компетенцией

- знание основ о поверхности земли; владение калькулятором.

#### Интересные факты о компетенции

Геодезия является одной из древнейших наук о Земле, Название «геодезия» впервые употребил Аристотель. Первую попытку вычислить размеры Земли предпринял Эратосфен в III веке до н. э. и до сих пор геодезия является неотъемлемой часть жизни, которая применяется в перспективных областях: строительство, реконструкция зданий и сооружений и т.п.

#### Связь задания в рамках пробы с реальной деятельностью

Никакое строительство не обходится без геодезических современных приборов. Например, роботизированный тахеометр. При помощи него можно вынести оси здания, выполнить разбивку и т.д. Всегда при строительстве привозят сыпучие строительные материалы, например, щебень. И всегда важно вести расчет привезенных или истраченных объемов. Но как это можно сделать? На помощь приходят роботизированный тахеометр, при помощи которого можно отснять объем любой насыпи и выполнить измерение ее объемов. В задании будет рассматриваться принцип расчета объемов насыпи на роботизированном тахеометре при помощи симулятора.

### **Общая формулировка задания в рамках пробы**

Выполнить расчет объёмов насыпи по уже измеренным данным в симуляторе роботизированного тахеометра.

Финальный результат:

Выполненный расчет объёмов насыпи в симуляторе.

### **Пошаговая инструкция по выполнению задания**

- Запустить симулятор LeicaCaptivate на рабочем столе; Создать проект под своим именем на английском языке;
- Выбрав свой проект на рабочем столе симулятора, импортировать файл с

координатами насыпи;

- После импорта данных, внизу на рабочем столе выбираем вкладку «вычисление объемов»;
- Выбираем «создание новой поверхности по точкам, измеряя их»;
- Задаем название поверхности на английском языке. Название можете выбрать

любое;

- Через вкладку «Fn» нажимаем «добавить все» и нажимаем «ок»;
- Удаляем не нужны точки, которые к насыпи не относятся;
- Переходим в 3d просмотр и удаляем точки, которые выходят за пределы насыпи;
- После удаления ненужных точек нажимаем «ок»;
- Выбираем действие «Отредактировать границу и выполнить триангуляцию» и нажимаем «ок»;
	- Выбираем команду «вычислить объем»;
- Выбираем в вкладке «метод вычисления объёма» «относительно отметке» и нажимаем «ок»;

Результат отобразится в следующем окне. Делаем скрин и сохраняем готовый результат.

# *Рекомендации для наставника по организации процесса выполнения задания*

- Следить за исправностью ПО и ПК;
- Следить за ходом действия участников.

# **Критерии успешного выполнения задания**

- Участники создали проект в симуляторе;
- Участники добавили точки в симулятор;
- Участники выполнили удаление ненужных точек;
- Участники выполнили вычисление объёма насыпи;
- Участники сделали и сохранили скриншот вычислений.

# *Рекомендации для наставника по контролю результата, процедуре оценки*

- Оценка должна производится в результате наблюдения за работой участников;
- Контроль результата должен осуществятся не только на основании уже измеренных

результатов участников, но и обязательная проверка их результатов самим.

# **Инфраструктурный лист**

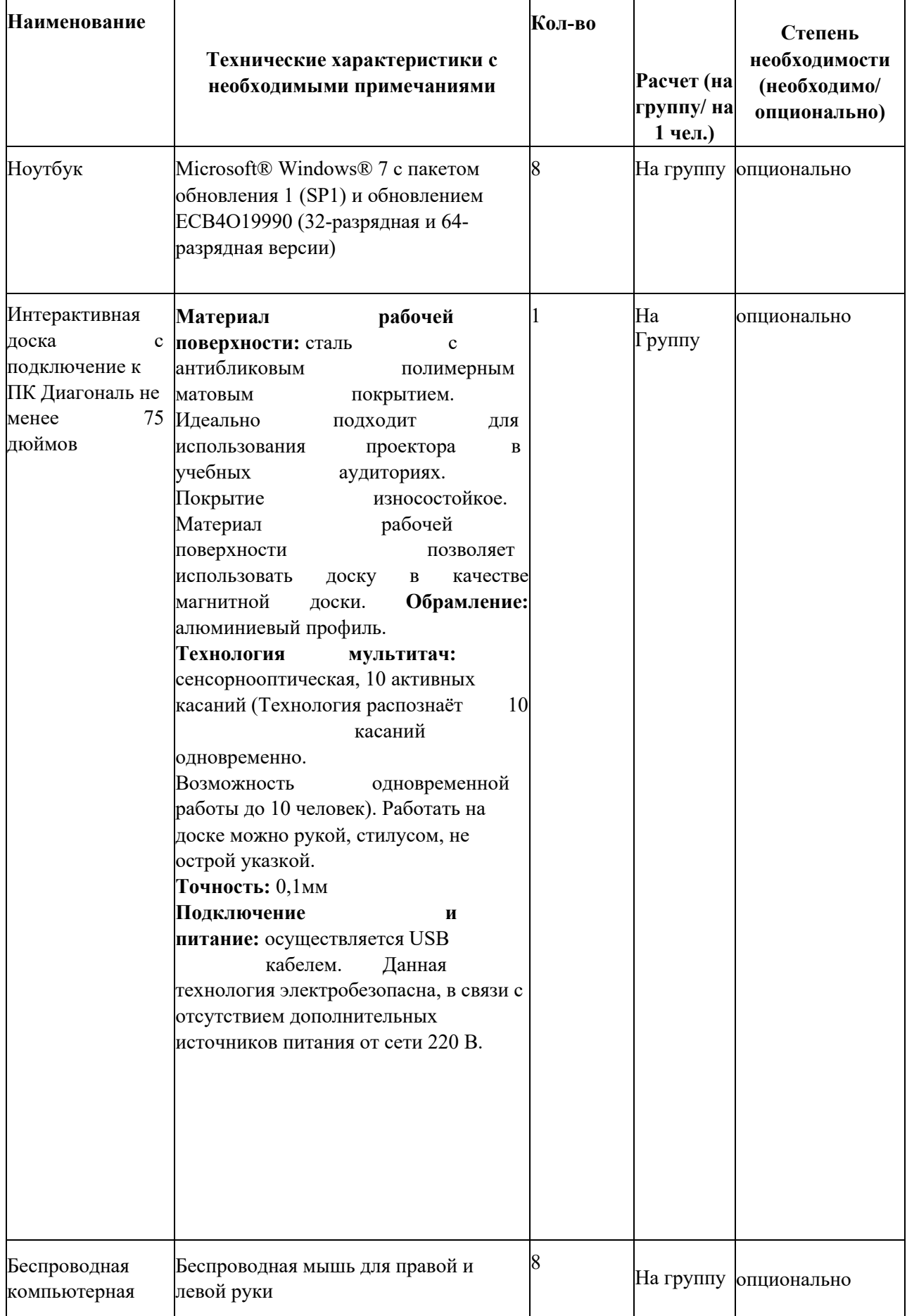

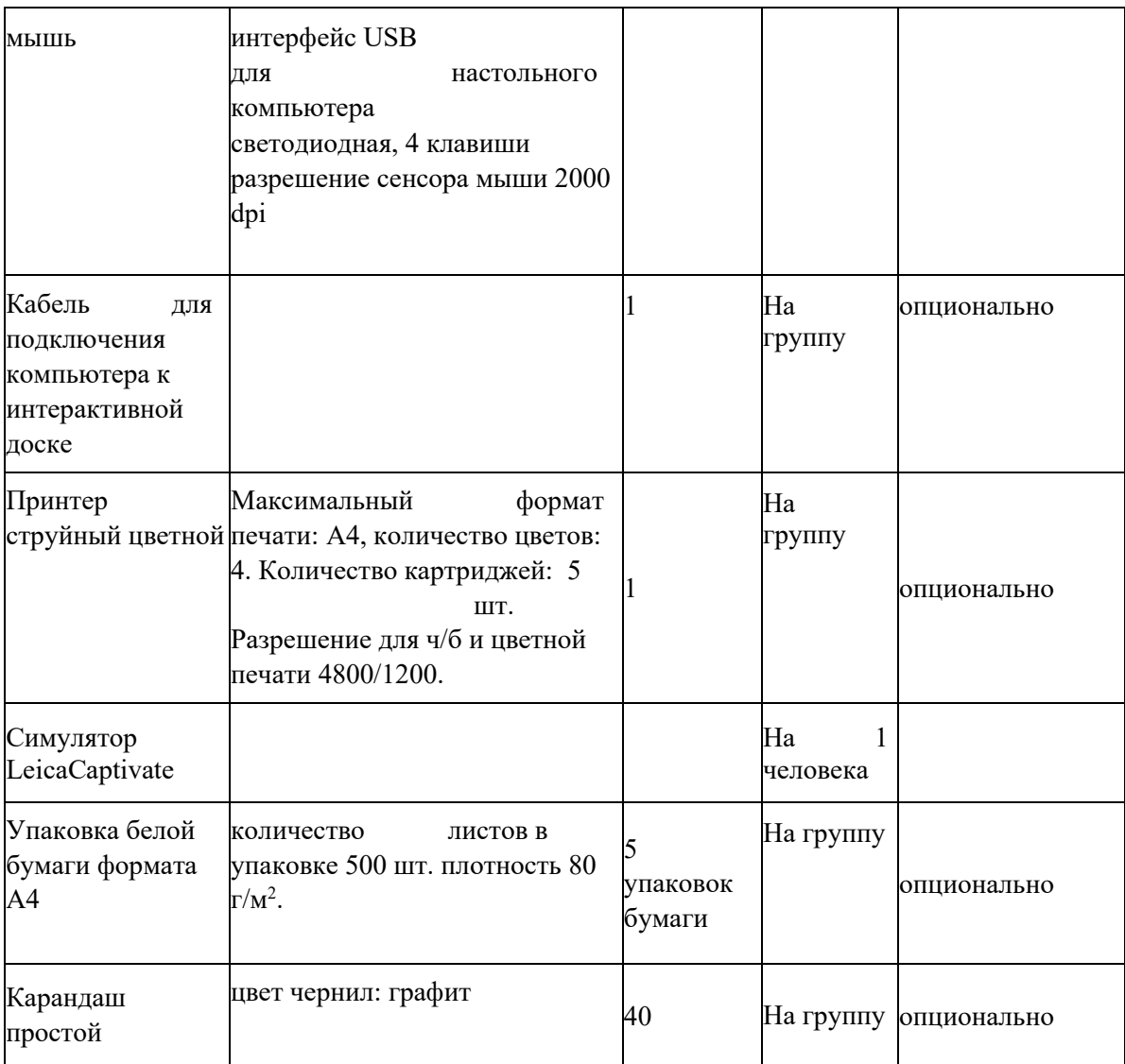

# **Приложение и дополнения**

Интерфейс симулятора

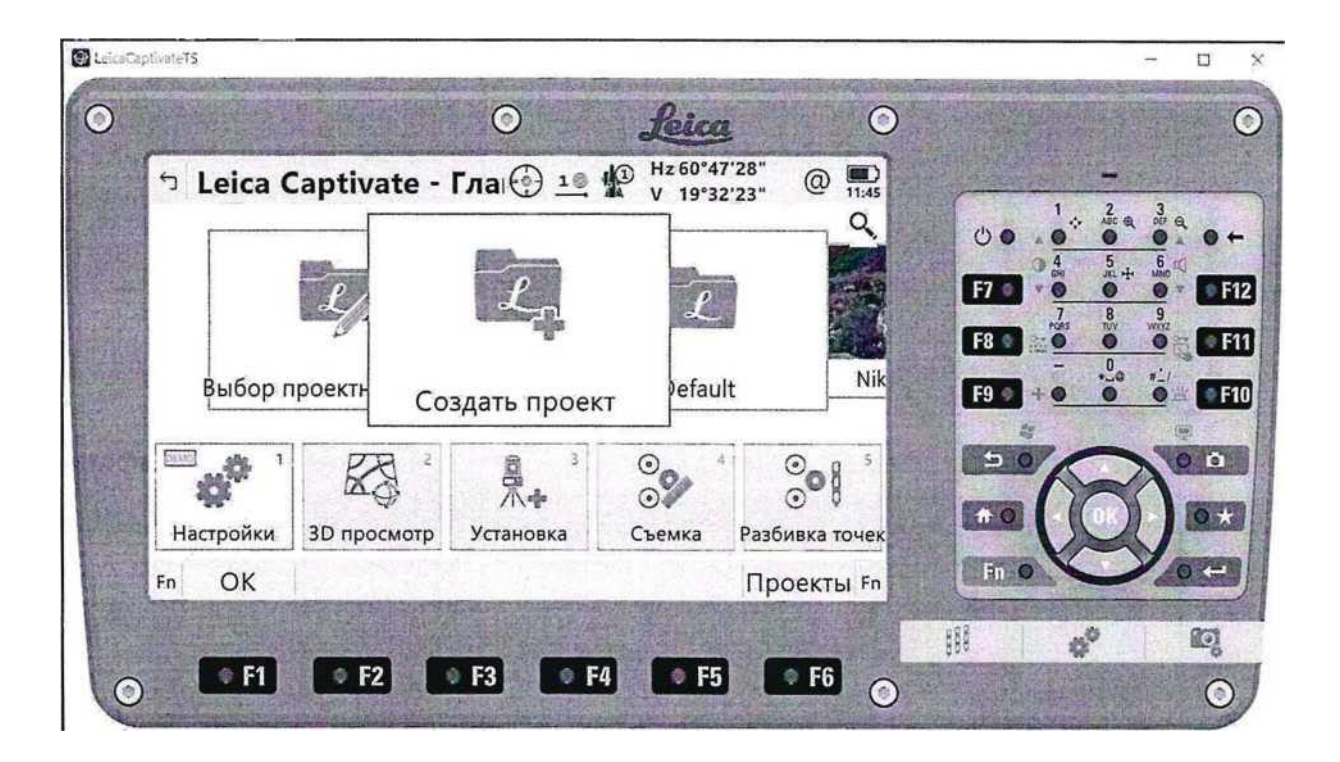